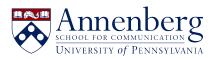

Knowledgebase > Microsoft Windows Guides > Windows 11 > How to Change Default Programs in Windows 11

How to Change Default Programs in Windows 11 Martin Palumbo - 2023-01-19 - Comments (0) - Windows 11

## How to Change Default Programs in Windows 11

1. Click on the Start menu. It's the Windows logo at the bottom of your screen.

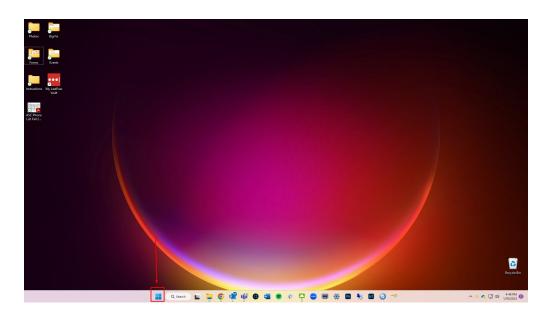

2. Click on All Apps.

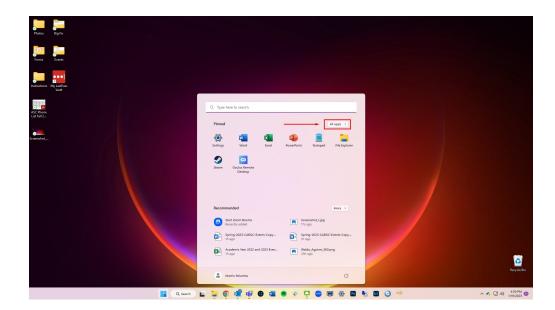

3. Click on Settings.

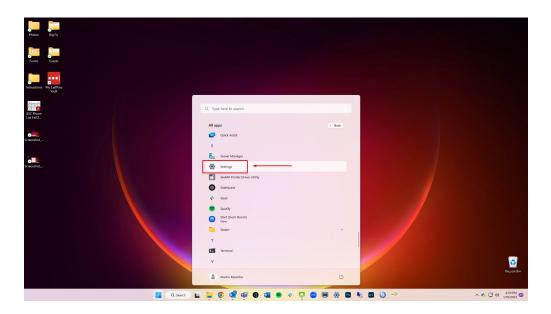

4. Click on Apps.

| Big Fix      | Settings     Martin Palumbo     mpikumbo@asc.upern.edu  | System                                                                                                    | - • ×                                          |    |
|--------------|---------------------------------------------------------|----------------------------------------------------------------------------------------------------|------------------------------------------------|----|
| ns Events    |                                                         | C Coperation Coperation Coperatio | Windows Update<br>Last checked: 37 minutes ago |    |
| Vout         | 8 Bluetooth & devices                                   | Display<br>Monitors, brightness, night light, display profile                                                                                                    | >                                              |    |
| Anne<br>HI 2 | Network & internet     Personalization                  | Sound Volume levels, output, input, sound devices                                                                                                    | >                                              |    |
| hot          | Accounts                                                | Notifications     Alerts from apps and system, do not disturb                                                                                                    | >                                              |    |
| L.           | <ul> <li>Time &amp; language</li> <li>Gaming</li> </ul> | Focus     Reduce distractions                                                                                                    | >                                              |    |
| hot          | Accessibility     Privacy & security                    | Power     Screen and skep, power mode                                                                                                    | >                                              |    |
| hot,         | <ul> <li>Windows Update</li> </ul>                      | Storage<br>Storage space, drives, configuration rules                                                                                                    | >                                              |    |
|              |                                                         | Nearby sharing     Discoverability, received files location                                                                                                    | >                                              |    |
|              |                                                         | Multitasking<br>Snap windows, desktops, task switching                                                                                                    | >                                              |    |
|              |                                                         | Activation Activation state, subscriptions, product key                                                                                                    | >                                              |    |
|              |                                                         | Troubleshoot<br>Recommended troubleshooters, preferences, history                                                                                                    | >                                              | Ro |

5. Click on Default Apps.

| Protect Egyfur                    | <ul> <li>Settings</li> <li>Martin Palumbo<br/>mpilumboğasu upern.edu</li> </ul> | -<br>Apps                                                                  | o × |            |
|-----------------------------------|---------------------------------------------------------------------------------|----------------------------------------------------------------------------|-----|------------|
| Forms Events                      | Find a setting Q                                                                | E Installed apps<br>Universit and manage apps on your PC                   | >   |            |
| Instructions My LastPass<br>Vault | System                                                                          | Advanced app settings<br>Choose where to get apps, whitesall updates       | >   |            |
| SC Phone<br>List Fall 2           | Network & internet     Personalization                                          | Default apps<br>Defaults for file and link types, other defaults           | >   |            |
| Screendort                        | Apps                                                                            | Offline maps<br>Downloads, storage location, map updates                   | >   |            |
|                                   | <ul> <li>Accounts</li> <li>Time &amp; language</li> </ul>                       | Coptional features<br>Exter functionality for your device                  | >   |            |
| Sereenikat,                       | <ul> <li>Gaming</li> <li>Accessibility</li> </ul>                               | Apps for websites<br>Websites that can open in an app instead of a browser | >   |            |
| Scienshot,                        | <ul> <li>Privacy &amp; security</li> <li>Windows Update</li> </ul>              | Uideo adjustments, HDR streaming, battery options                          | >   |            |
| Streenhot,                        |                                                                                 | Co Startup<br>Apps that sate automatically when you sign in                | >   |            |
| unnor,-                           |                                                                                 |                                                                            |     | Pacyce Bin |

6. Click on the App you want to change.

| Photos Bg Fix                                     | Settings     Martin Palumbo     mpiumbo@ucupern.adu                                              | Apps → Default apps                                  | - • ×  |
|---------------------------------------------------|--------------------------------------------------------------------------------------------------|------------------------------------------------------|--------|
| Forms Everes<br>Instructions My Lastrass<br>Vault |                                                                                                  | <ul> <li>facer</li> <li>kye Control</li> </ul>       | >      |
| ALC Prove<br>Use Tail 2                           | Bluetooth & devices     Network & internet     Personalization     Apps                          | 📔 Re Equire:                                         | >      |
| etteniva(                                         | <ul> <li>Accounts</li> <li>Time &amp; language</li> <li>Gaming</li> <li>Accessibility</li> </ul> | Constants                                            | >      |
| rrendet                                           | <ul> <li>Privacy &amp; security</li> <li>Windows Update</li> </ul>                               | <ul> <li>iP Snuc</li> <li>imgefüss</li> </ul>        | >      |
| erendot                                           |                                                                                                  | <ul> <li>(2) Tures</li> <li>Economication</li> </ul> | ><br>> |
|                                                   |                                                                                                  | C Microsoft Edge                                     | >      |

7. Click on Set Default.

| Photos Big Fix                                                                                                    |                                                               |                 | - 0 ×       |
|----------------------------------------------------------------------------------------------------|---------------------------------------------------------------|-----------------|-------------|
| <ul> <li>Settings</li> <li>Forms</li> <li>Contest</li> </ul>                                                                                                    | Aartin Palumbo<br>naumbo@eucupen.edu Apps > Default apps      | › Google Chrome |             |
| Find a settin                                                                                                    | ng Q. Make Google Chrome your default brows                   | н —             | Set default |
| tructions My LatPass System                                                                                                    | m Set default file types or link types<br>ooth & devices .htm |                 |             |
| C Rone<br>e Fall2-                                                                                                    | ork & internet                                                |                 | Ø           |
| I ili Apps<br>mihot Accourt                                                                                                    | .html                                                         |                 |             |
| 3 Time 8                                                                                                    | & language                                                    |                 | Ø           |
| enshot, 🛣 Gamin                                                                                                    | sibility Adobe Acrobat<br>Adobe Acrobat Document              |                 | Ø           |
| Death and the second second se |                                                               |                 |             |
| Not                                                                                                    | Google Chrome     Chrome HTML Document                        |                 | Ø           |
|                                                                                                    | .svg                                                          |                 |             |
| abat <sub>ur</sub> .                                                                                                    | Google Chrome     Chrome HTML Document                        |                 | C           |
| enshot                                                                                                    | .webp Paint WEBP File                                         |                 | Ø           |
|                                                                                                    | Q, Search L T O of the O the O                                |                 |             |